## **MN2525 / MN2550**

### MoCA 2.5 Network Adapter with TV Extension

- **Boost the speed and performance of home networking to reach up to 2.5 Gbps Ethernet with the new MoCA 2.5 technology**
- **Configurable high-frequency modulation (1.1GHz to 1.6GHz) allows Cable TV (DOCSIS 3.0/3.1), Satellite TV and other TV signal overlay without interference** ■
- **Turn any coaxial outlet to high-speed Ethernet / IP connection to deliver high-definition video streaming, and high-speed Internet inside home** ■
- **Supplement and extend the existing Wi-Fi network with high-speed wired connection over in-home coaxial drops**  ■
- **Enable tablets, smart phones, gaming APPs/consoles and 4K/8K HDTV to access content simultaneously**  ■
- **Work over the existing home coaxial wirings without re-wiring of Ethernet cables** ■
- **Plug-and-play installation**  ■
- **Enhance Wi-Fi network over coaxial wirings to reach wired speed and coverage reliability to offload Wi-Fi gateway/router for content transfer between smart devices** ■
- **Support IPv4 / IPv6, TR069, DHCP and console configuration** ■
- **Up to 16 MoCA 2.5 Adapters can be connected to build meshed Home Network over coaxial cabling in house** ■

### **Connecting the First Adapter**

① Locate the coaxial outlet in home desired to place the Adapter. If Web browsing is needed, locate the coaxial outlet nears the home modem or router provided by Internet Service Provider.

 Unplug the end of the coaxial cable connected to the TV set or set-top box from its coaxial wall outlet. If no TV set or set-top box is plugged into this coaxial outlet, skip to step 3.

- ② Connect the end of the coaxial cable removed in step 1 into the coaxial port labeled CATV (MN2525) or TV (MN2550) on the side of the Adapter.
- ③ Connect one end of another coaxial cable into the coaxial port labeled COM (MN2525) or MoCA (MN2550) on the side of the Adapter.
- ④ Connect the other end of the coaxial cable installed in step 3 to the wall outlet left unconnected in step 1.
- ⑤ Connect one end of an Ethernet cable into the ETHERNET (MN2525) or LAN1 (MN2550) port on the side of the Adapter.
- ⑥ Connect the other end of the Ethernet cable into the Ethernet port of home modem or router if Web browsing is needed. Or connect the other end of the Ethernet cable into the Ethernet port of the device to connect to Internet.
- ⑦ Plug in the provided power adapter into the power port on the side of the Adapter. Plug the other end of the power adapter into an electrical outlet or power source.

### **Connecting the Adapter without TV Signal (Ethernet Only)**

- ① Locate the coaxial outlet in home desired to place the Adapter.
- ② Connect one end of an Ethernet cable into the ETHERNET (MN2525) or LAN1 (MN2550) port on the side of the Adapter.
- ③ Connect the other end of the Ethernet cable into the Ethernet port of a computer or a Ethernet switch.
- ④ Connect one end of another coaxial cable into the coaxial port labeled COM (MN2525) or MoCA (MN2550) on the side of the Adapter.
- ⑤ Connect the other end of the coaxial cable installed in step 4 to the wall outlet.
- ⑥ Repeat step 1 to step 5 at the other coaxial outlet in home.
- ⑦ Two computers or Ethernet switches are now connected in private local area network (LAN) to exchange or transfer data via the Adapters.

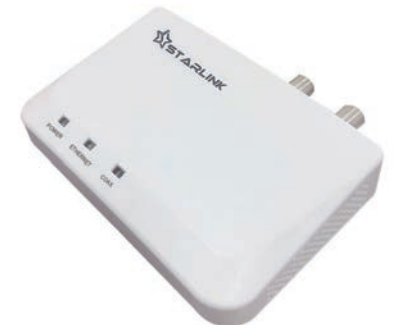

**MN2525 MoCA 2.5 Network Adapter**

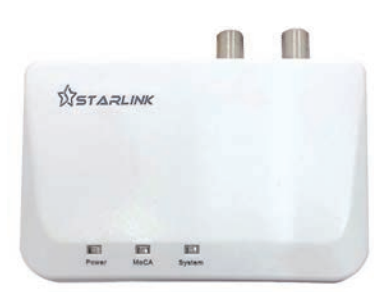

**MN2550 MoCA 2.5 Network Adapter**

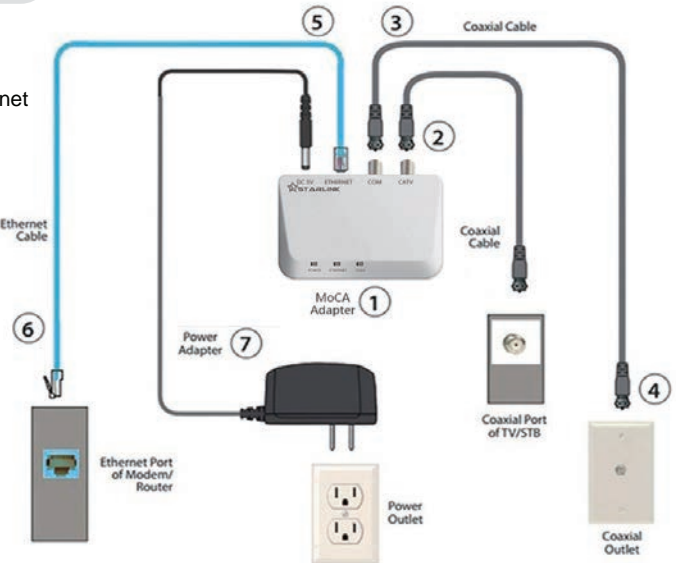

The Internet and optional TV signals are now being delivered across the coaxial network.<br>MN2525 Make sui

- Make sure the POWER, ETHERNET and COAX LEDs glow or blink green.<br>MN2550 Make sure the Powe
- Make sure the Power, MoCA and System LEDs glow green. LAN1 / LAN2 Ethernet port LEDs glow green and/or blink amber if connected.

#### **MN2525 / MN2550 Adapter Configuration (Optional)** I

- ① Connect the ETHERNET (MN2525) or LAN1 / LAN2 (MN2550) port of the Adapter and the Ethernet port of a computer with an Ethernet cable. Power on the Adapter.
- Configure the IP address of the computer to be 192.168.144.100. ③ Launch the Web browser from the computer and type
- http://192.168.144.200 to login with user name: **admin**, password: **maxlinear**
- ④ On the (Maxlinear) Web management pages of the Adapter, current configurations and operational status, such as frequency range, transmission rate, IP address and other Adapter information can be changed and reviewed.

**STARLINK** 

**www.starlink7.com info@starlink7.com**

ī

# **MN2525 / MN2550**

## MoCA 2.5 Network Adapter with TV Extension

### **Connecting Additional Adapters**

- ① Locate the coaxial outlet in home desired to place the Adapter. Unplug the end of the coaxial cable connected to the TV set or set-top box from its coaxial wall outlet. If no TV set or set-top box is plugged into this coaxial outlet, skip to step 3.
- ② Connect the end of the coaxial cable removed in step 1 into the coaxial port labeled CATV (MN2525) or TV (MN2550) on the side of the Adapter.
- ③ Connect one end of another coaxial cable into the coaxial port labeled COM (MN2525) or MoCA (MN2550) on the side of the Adapter.
- ④ Connect the other end of the coaxial cable installed in step 3 to the wall outlet left unconnected in step 1.
- ⑤ Connect one end of an Ethernet cable into the ETHERNET (MN2525) or LAN1 (MN2550) port on the side of the Adapter.
- ⑥ Connect the other end of the Ethernet cable into the Ethernet port of the device to be connected to Internet. The extra Ethernet port (LAN1 or LAN2) on MN2550 can be connected to additional computer or network device.
- ⑦ Plug in the provided power adapter into the power port on the side of the Adapter. Plug the other end of the power adapter into an electrical outlet or power source.
- ⑧ Repeat step 2 to step 7 to install other Adapter in other room.
- ⑨ Maximum 16 Adapters can be connected through coaxial cabling in house to build Home Network. One of them can connect to the home modem or router installed by Internet Service Provider for Internet access.
- The Internet and optional TV signals are now being delivered across the coaxial network.<br>MN2525 Make sure the POWER, ETHERNET and COAX LEDs glow or blink green.
- MN2525 Make sure the POWER, ETHERNET and COAX LEDs glow or blink green.
- MN2550 Make sure the Power, MoCA and System LEDs glow green. LAN1 / LAN2 Ethernet port LEDs glow green and/or blink amber if connected.

### **MN2525/MN2550 Adapter Specifications** (subject to change without notice)

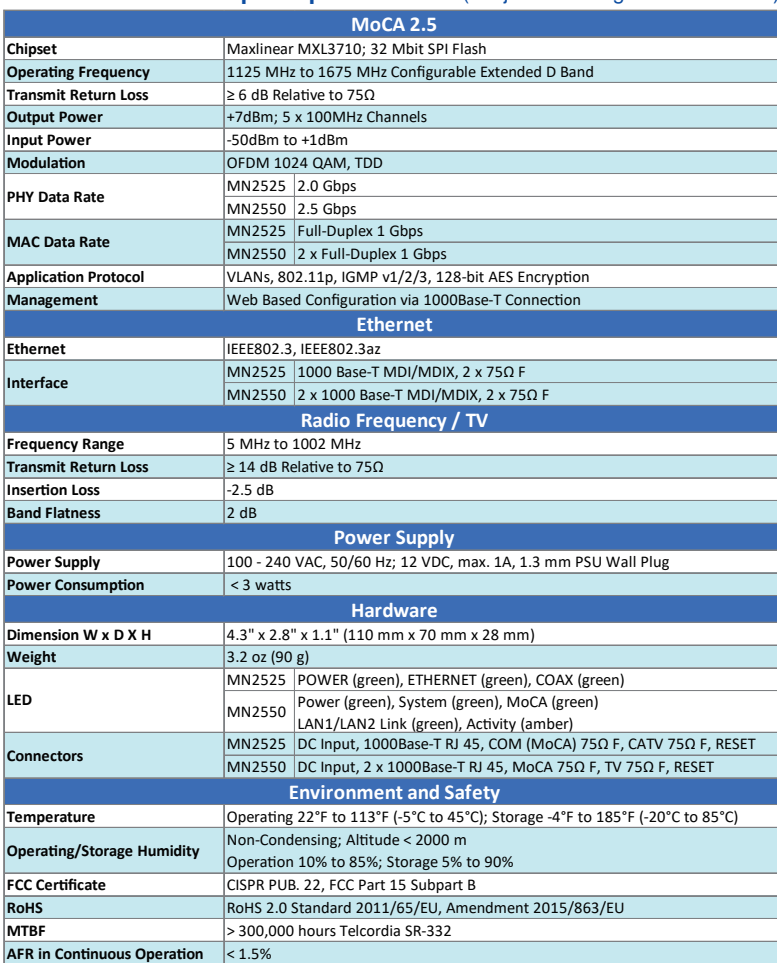

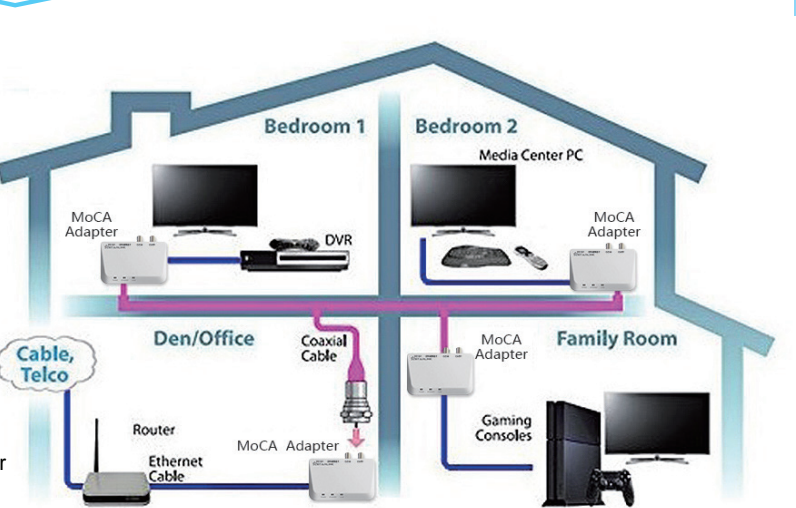

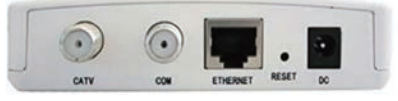

MN2525 MoCA 2.5 Network Adapter

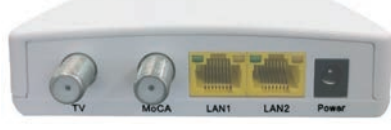

MN2550 MoCA 2.5 Network Adapter

 $\sqrt{201}$ 

**WSTARLINK** 

### **Warranty**

MN2525 / MN2550 has one-year Limited Hardware Warranty and 90-day free software updates after purchase. This Limited Warranty Statement gives the customer specific legal rights. The customer may also have other rights which vary from State to State in the United States, from province to province in Canada, and from country to country elsewhere in the world. To the extent that this Limited Warranty Statement shall be deemed modified to be consistent with such local law. Under such local law, certain disclaimers and limitations of this Warranty Statement may not apply to the customer.

**Copyright © 2018 StarLink LLC. All Rights Reserved. Specifications are subject to change without notice. Please contact your sales representative for further information.**